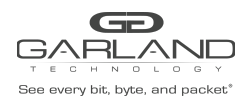

#### **Restful API Basics**

- Default port number is 443
- Restful API use JSON over HTTPS

#### **1. Login / Logout**

This example uses the default username and password, admin/gtadmin1. Upon successfully logging in the unit will return a Cookie / Session ID. The Session ID must be used as part of all additional commands sent to the unit.

POST https://xxx.xxx.xxx.xxx/login

Body Syntax

{"username":"admin","password":"gtadmin1","rememberme":true}

#### Example Session ID:

#### Set-Cookie: session=id=9iNS4gEJcOsQ9QcgVPd;path=/

Once a session has been established it is controlled by the Key Press Timeout value, 60 to 3600 seconds. The Key Press Timeout value can be modified using the "Edit Chassis Name / Key Press Timeout" option in Section 2. System. The Key Press Timeout may be displayed and reset using the following options.

#### **Display Public Information**

GET https://xxx.xxx.xxx.xxx/sysInfoPublic

#### **Display Key Press Timeout**

GET https://xxx.xxx.xxx.xxx/active

#### **Reset Key Press Timeout (60-3600 seconds)**

POST https://xxx.xxx.xxx.xxx/ping

#### **Logout**

POST https://xxx.xxx.xxx.xxx/loqout

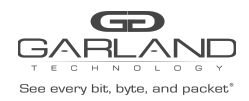

## **2. System**

#### **Display System Information**

GET https://xxx.xxx.xxx.xxx/sysInfo

## **Display General System Setting**

GET https://xxx.xxx.xxx.xxx/miscCfg

## **Edit Chassis Name / Key Press Timeout**

PUT https://xxx.xxx.xxx.xxx/miscCfg

Body Syntax

{"chassisName":"NewChassisName","keyPressTimeout":"60"}

*Note – Key press timeout range 60-3600 seconds.*

#### **Display Authentication**

GET https://xxx.xxx.xxx.xxx/authentication

## **Enable TACACS**

PUT https://xxx.xxx.xxx.xxx/authentication

Body Syntax

```
{"local":true,"tacacs":{"on":true,"server":"xxx.xxx.xxx.xxx","secret":"abcd1234"}}
```
## **Disable TACACS**

PUT https://xxx.xxx.xxx.xxx/authentication

Body Syntax

{"local":true,"tacacs":{"on":false,"server":"xxx.xxx.xxx.xxx","secret":"abcd1234"}}

## **Display Privilege**

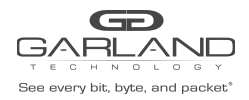

GET https://xxx.xxx.xxx.xxx/availablePrivileges

#### **Display Group**

GET https://xxx.xxx.xxx.xxx/groups

#### **Create Group**

POST https://xxx.xxx.xxx.xxx/groupAdd

#### Body Syntax

{"name":"NewGroup","privileges":["AAA","USR","DTC","DTV","EXC","IPC","IPV","LGC", "LGV","MIS","PBC","PBV","PTC","PTV","RBT","TPC","TPV","UPG","ADM"]}

#### *Note - Privileges may be added or removed as desired.*

- AAA authentication, authorization, account ADM - user administrator DTC - date, time, ntp configuration DTV - date, time, ntp view EXC – export/import IPC - maintenance network ip configuration IPV - maintenance network ip view LGC - syslog,snmp configuration LGV - syslog, snmp view MIS – miscellaneous PBC - packet broker configuration PBV - packet broker view PTC - port configuration PTV - port view RBT - chassis reboot TPC - tap config TPV - tap view UPG - software field upgrade
- 
- USR account configuration

## **Modify Group**

POST https://xxx.xxx.xxx.xxx/groupChange

#### Body Syntax

{"name":"NewGroup","privileges":["MIS","PBC","PBV","PTC"],"oldName":"NewGroup"}

#### **Delete Group**

#### POST https://xxx.xxx.xxx.xxx/groupDelete

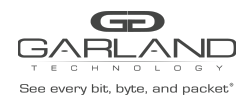

## Body Syntax

{"name":"NewGroup"}

#### **Display User**

GET https://xxx.xxx.xxx.xxx/userAll

## **Create User**

POST https://xxx.xxx.xxx.xxx/userAdd

Body Syntax

{"username":"NewUser","password":"NewUserPW","group":"NewGroup"}

#### **Change User Password**

POST https://xxx.xxx.xxx.xxx/userChange

Body Syntax

{"username":"User123","password":"NewPW","group":"Group","oldUsername":"User123"}

## **Delete User**

POST https://xxx.xxx.xxx.xxx/userDelete

Body Syntax

{"username":"NewUser"}

#### **Display Network Setting**

GET https://xxx.xxx.xxx.xxx/maintNetwork

#### **Display Date & Time**

GET https://xxx.xxx.xxx.xxx/dateTime

## **Display Time Zone**

GET https://xxx.xxx.xxx.xxx/timezones

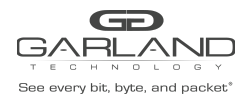

#### **Enable NTP**

PUT https://xxx.xxx.xxx.xxx/dateTime

Body Syntax

```
{"timeZone":"America/Chicago","ntp":"on":true,"usePool":false,"ipAddress"
:"xxx.xxx.xxx.xxx"},"date":"2/10/2021","time":"15:32"}
```
#### **Disable NTP**

PUT https://xxx.xxx.xxx.xxx/dateTime

Body Syntax

```
{"timeZone":"America/Chicago","ntp":{"on":false,"usePool":false,"ipAddress":"xxx.xxx.x
xx.xxx"},"date":"2/10/2021","time":"15:33"}
```
#### **Set Date/Time Manually**

PUT https://xxx.xxx.xxx.xxx/dateTime

Body Syntax

```
{"timeZone":"America/Chicago","ntp":{"on":false,"usePool":false,"ipAddress":"xxx.xxx.
xxx.xxx"},"date":"6/15/2021","time":"12:20"}
```
#### **Set Network Setting**

PUT https://xxx.xxx.xxx.xxx/maintNetwork

Body Syntax

```
{"dhcp":false,"loadedSslCertUsed":false,"sslCertLoaded":true,"address":"xxx.xxx.xxx.x
xx","mask":"255.255.255.0","gateway":"xxx.xxx.xxx.xxx","dns1":"","dns2":""}
```
## **Display Syslog**

GET https://xxx.xxx.xxx.xxx/syslogCfg

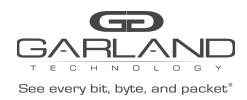

#### **Enable Syslog**

PUT https://xxx.xxx.xxx.xxx/syslogCfg

Body Syntax

{"on":true,"useUnitId":false,"unitId":"0","ipAddress":"xxx.xxx.xxx.xxx","protocol":"UD P","port":"514"}

#### **Syslog Test**

POST https://xxx.xxx.xxx.xxx/syslogTest

#### **Disable Syslog**

PUT https://xxx.xxx.xxx.xxx/syslogCfg

Body Syntax

{"on":false,"useUnitId":false,"unitId":"0","ipAddress":"xxx.xxx.xxx.xxx","protocol":"U DP","port":"514"}

#### **Display SNMP**

GET https://xxx.xxx.xxx.xxx/snmpCfq

#### **Enable SNMPv2rw**

PUT https://xxx.xxx.xxx.xxx/snmpCfg

#### Body Syntax

{"on":true,"accessPort":"161","trapPort":"162","trapIpAddress":"xxx.xxx.xxx.xxx","v3us er":"user1234","v3authType":"MD5","v3authPass":"auth1234","v3privPass":"priv1234","v3p rivProt":"DES","communityPassword":"public","mode":"V2rw"}

#### **Enable SNMPv3 MD5/DES**

PUT https://xxx.xxx.xxx.xxx/snmpCfg

#### Body Syntax

{"on":true,"accessPort":"161","trapPort":"162","trapIpAddress":"xxx.xxx.xxx.xxx","v3us er":"user1234","v3authType":"MD5","v3authPass":"auth1234","v3privPass":"priv1234","v3p rivProt":"DES","communityPassword":"public","mode":"V3"}

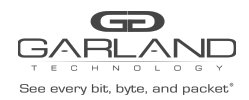

## **Enable SNMPv3 SHA/AES**

PUT https://xxx.xxx.xxx.xxx/snmpCfg

Body Syntax

```
{"on":true,"accessPort":"161","trapPort":"162","trapIpAddress":"xxx.xxx.xxx.xxx","v3us
er":"user1234","v3authType":"SHA","v3authPass":"auth1234","v3privPass":"priv1234","v3p
rivProt":"AES","communityPassword":"public","mode":"V3"}
```
## **SNMP Test**

POST https://xxx.xxx.xxx.xxx/snmpTest

## **Disable SNMP**

PUT https://xxx.xxx.xxx.xxx/snmpCfg

#### Body Syntax

```
{"on":false,"accessPort":"161","trapPort":"162","trapIpAddress":"xxx.xxx.xxx.xxx","v3u
ser":"user","v3authType":"MD5","v3authPass":"auth1234","v3privPass":"prov1234","v3priv
Prot":"DES","communityPassword":"gtpublic","mode":"V2rw"}
```
#### **Reboot**

POST https://xxx.xxx.xxx.xxx/reboot

## **3. Bypass Taps**

#### **Display Bypass Taps Options (Heartbeat Setting)**

GET https://xxx.xxx.xxx.xxx/gettapoptions

## **Modify Bypass Taps Options (Heartbeat Setting)**

PUT https://xxx.xxx.xxx.xxx/settapoptions

Body Syntax

{"hbPacketWindow":10,"hbPerSecond":10}

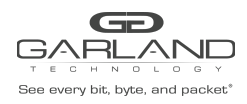

# Restful API Guide

EdgeLens | INT10G8xx56 |1.13.3

*Note – No. of Lost Heartbeat Packets, 10-100 / Heartbeats per Second, 10-100.*

#### **Display Bypass Tap Configuration**

GET https://xxx.xxx.xxx.xxx/tapGet

#### **Modify Tap Configuration**

PUT https://xxx.xxx.xxx.xxx/tapPut

#### Body Syntax

{"gt-taps":[{"forceBypass":"false","forceInline":"false","fosFailMode":"open","lfpEnab le":false,"reverseBypass":"false","tapDescription":"","tapElements":[{"description":"e lement","isGroup":"false","monitorPortsE":[],"monitorPortsI":[],"portA":"1","portB":"1 "},{"description":"element","isGroup":"false","monitorPortsE":[],"monitorPortsI":[],"p ortA":"9","portB":"10"},{"description":"element","isGroup":"false","monitorPortsE":[], "monitorPortsI":[],"portA":"2","portB":"2"}]},{"forceBypass":"false","forceInline":"fa lse","fosFailMode":"open","lfpEnable":false,"reverseBypass":"false","tapDescription":" ","tapElements":[{"description":"element","isGroup":"false","monitorPortsE":[],"monito rPortsI":[],"portA":"3","portB":"3"},{"description":"element","isGroup":"false","monit orPortsE":[],"monitorPortsI":[],"portA":"11","portB":"12"},{"description":"element","i sGroup":"false","monitorPortsE":[],"monitorPortsI":[],"portA":"4","portB":"4"}]},{"for ceBypass":"false","forceInline":"false","fosFailMode":"open","lfpEnable":"false","reve rseBypass":"false","tapDescription":"","tapElements":[{"description":"element","isGrou p":"false","monitorPortsE":[],"monitorPortsI":[],"portA":"5","portB":"5"},{"descriptio n":"element","isGroup":"false","monitorPortsE":[],"monitorPortsI":[],"portA":"13","por tB":"14"},{"description":"element","isGroup":"false","monitorPortsE":[],"monitorPortsI ":[],"portA":"6","portB":"6"}]},{"forceBypass":"false","forceInline":"false","fosFailM ode":"open","lfpEnable":false,"reverseBypass":"false","tapDescription":"","tapElements ":[{"description":"element","isGroup":"false","monitorPortsE":[],"monitorPortsI":[],"p ortA":"7","portB":"7"},{"description":"element","isGroup":"false","monitorPortsE":[]," monitorPortsI":[],"portA":"15","portB":"16"},{"description":"element","isGroup":"false ","monitorPortsE":[],"monitorPortsI":[],"portA":"8","portB":"8"}]}]}

*Note – Whenever modifying a tap(s) all taps must be included in the body syntax.*

#### **4. Packet Broker**

#### **Display Packet Broker Configuration**

GET https://xxx.xxx.xxx.xxx/pbConfig

#### **Display Filter Template**

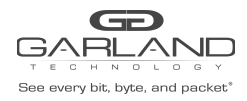

GET https://xxx.xxx.xxx.xxx/filtTemplates

## **Create Filter Template**

POST https://xxx.xxx.xxx.xxx/filterTemplateAdd

Body Syntax

{"name":"NewFilterTemp","description":"","enabled":true,"filterType":"PASSBY","srcMac" :"","srcMacMask":"ff:ff:ff:ff:ff:ff","dstMac":"","dstMacMask":"ff:ff:ff:ff:ff:ff","eth erType":"","srcIp":"","srcIpMask":"255.255.255.255","dstIp":"","dstIpMask":"255.255.25 5.255","innerVlanId":"","outerVlanId":"","dscp":"","ipProtocol":"","l4SrcStartPort":"" ,"l4SrcEndPort":"","l4DstStartPort":"","l4DstEndPort":"","egressFilterPort":""}

*Note – The filter type may be PASSALL, PASSBY or DENYBY.*

#### **Modify Filter Template**

#### POST https://xxx.xxx.xxx.xxx/filterTemplateChange

Body Syntax

{"name":"NewTemplate","description":"","enabled":true,"filterType":"PASSBY","dstMac":" ","dstMacMask":"ff:ff:ff:ff:ff:ff","srcMac":"","srcMacMask":"ff:ff:ff:ff:ff:ff","ether Type":"","ipProtocol":"","srcIp":"10.10.10.11","srcIpMask":"255.255.255.255","dstIp":" ","dstIpMask":"255.255.255.255","l4SrcStartPort":"","l4DstStartPort":"","l4SrcEndPort" :"","l4DstEndPort":"","outerVlanId":"","innerVlanId":"","dscp":"","egressFilterPort":" ","oldName":"NewTemplate"}

#### **Delete Filter Template**

POST https://xxx.xxx.xxx.xxx/filterTemplateRemove

Body Syntax

{"name":"NewFilterTemp"}

#### **Display Load Balance Group**

GET https://xxx.xxx.xxx.xxx/loadBalanceGroups

#### **Create Load Balance Group**

POST https://xxx.xxx.xxx.xxx/loadBalanceGroupAdd

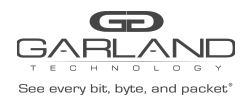

#### Body Syntax

{"name":"NewLBGroup","description":"","ports":["17","19","23","24"]}

*Note – String all desired ports as shown in the example above.*

## **Modify Load Balance Group**

```
POST https://xxx.xxx.xxx.xxx/loadBalanceGroupChange
```
Body Syntax

```
{"name":"NewLBG","description":"","ports":["21","22","23","24","26"],"oldName":"NewLBG"}
```
## **Delete Load Balance Group**

POST https://xxx.xxx.xxx.xxx/loadBalanceGroupRemove

Body Syntax

```
{"name":"NewLBGroup"}
```
## **Display Load Balance Policy**

GET https://xxx.xxx.xxx.xxx/lbPolicy

## **Modify Load Balance Policy**

PUT https://xxx.xxx.xxx.xxx/lbPolicy

Body Syntax

```
{"ipv4Src":"YES","ipv4Dst":"YES","l4SrcPort":"NO","l4DstPort":"NO","macSrc":"NO","macD
st":"NO"}
```
*Note – The Load Balance Policy allows L2 to be enabled or L3 and/or L4 to be enabled.*

## **Display Config Map Counts**

GET https://xxx.xxx.xxx.xxx/configMapCounts

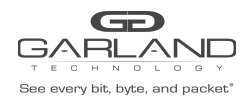

#### **Create Config Map / Ingress Filter**

POST https://xxx.xxx.xxx.xxx/configMapAdd

Body Syntax

{"loadBalanceGroup":{},"configMap":{"ingressPorts":["17"],"egress":{"ports":["18"],"tr unkGroup":""},"name":"NewConfigMap","description":"","enabled":true,"ingressFilters":[ {"name":"","description":"","enabled":true,"filterType":"PASSALL","srcMac" :"","srcMacMask":"ff:ff:ff:ff:ff:ff","dstMac":"","dstMacMask":"ff:ff:ff:ff:ff:ff","eth erType":"","srcIp":"","srcIpMask":"255.255.255.255","dstIp":"","dstIpMask":"255.255.25 5.255","innerVlanId":"","outerVlanId":"","dscp":"","ipProtocol":"","l4SrcStartPort":"" ,"l4SrcEndPort":"","l4DstStartPort":"","l4DstEndPort":"","egressFilterPort":""}]},"egr essFilters":{"18":[]}}

*Note - Multiple ingress ports, egress ports and ingress filters may be added.*

#### **Create Config Map / Ingress Filter / Egress Filter**

POST https://xxx.xxx.xxx.xxx/configMapAdd

Body Syntax

```
{"loadBalanceGroup":{},"configMap":{"ingressPorts":["17"],"egress":{"ports":["18"],"tr
unkGroup":""},"name":"NewConfigMap","description":"","enabled":true,"ingressFilters":[
{"name":"","description":"","enabled":true,"filterType":"PASSALL",
"srcMac":"","srcMacMask":"ff:ff:ff:ff:ff:ff","dstMac":"","dstMacMask":
"ff:ff:ff:ff:ff:ff","etherType":"","srcIp":"","srcIpMask":"255.255.255.255",
"dstIp":"","dstIpMask":"255.255.255.255","innerVlanId":"","outerVlanId":"","dscp":"","
ipProtocol":"","l4SrcStartPort":"","l4SrcEndPort":"","l4DstStartPort":"","l4DstEndPort
":"","egressFilterPort":""}]},"egressFilters":{"18":[{"name":"NewEgressFilter"
,"description":"","enabled":true,"filterType":"PASSBY","srcMac":"","srcMacMask":"ff:ff
:ff:ff:ff:ff","dstMac":"","dstMacMask":"ff:ff:ff:ff:ff:ff","etherType":"","srcIp":"192
.168.1.25","srcIpMask":"255.255.255.255","dstIp":"","dstIpMask":"255.255.255.255","inn
erVlanId":"","outerVlanId":"","dscp":"","ipProtocol":"","l4SrcStartPort":"","l4SrcEndP
ort":"","l4DstStartPort":"","l4DstEndPort":"","egressFilterPort":"18"}]}}
```
*Note - Multiple ingress ports, egress ports, ingress filters and egress filters may be added.*

Garland Technology | 716.242.8500 | [garlandtechnology.com/support](http://www.garlandtechnology.com/support) Copyright © 2021 Garland Technology, LLC. All rights reserved. 11 and 12 and 2011 11 and 2021 Garland Technology, LLC. All rights reserved.

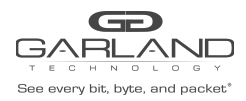

## **Modify Config Map Priority**

POST https://xxx.xxx.xxx.xxx/configMapPriorityEnableChange

Body Syntax

[{"name":"CM1","enabled":true},{"name":"CM2","enabled":true},{"name":"CM3","enabled":t rue}]

Note – String the config maps as shown in the above example. The priority is established highest to *lowest based on the order listed.*

## **Enable/Disable Config Map**

POST https://xxx.xxx.xxx.xxx/configMapPriorityEnableChange

Body Syntax

[{"name":"CM1","enabled":true},{"name":"CM2","enabled":false},{"name":"CM3","enabled": true}]

Note – String the config maps as shown in the above example. Config maps may be enabled or disabled *by modifying the "enabled" option true/false, true = enabled, false = disabled.*

#### **Delete Config Map**

POST https://xxx.xxx.xxx.xxx/configMapRemove

Body Syntax

["CM1","CM2","CM3"]

*Note – Identify the config map(s) using the "name".*

#### **Clear Config Map Counters**

POST https://xxx.xxx.xxx.xxx/configMapCountsClear

#### **Refresh Config Map Counters**

GET https://xxx.xxx.xxx.xxx/configMapCounts

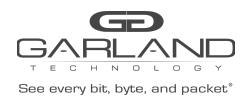

## **5. Port Info**

## **Display Port Configuration**

GET https://xxx.xxx.xxx.xxx/portConfigGet

## **Modify Port Configuration**

PUT https://xxx.xxx.xxx.xxx/portConfigPut

## Body Syntax

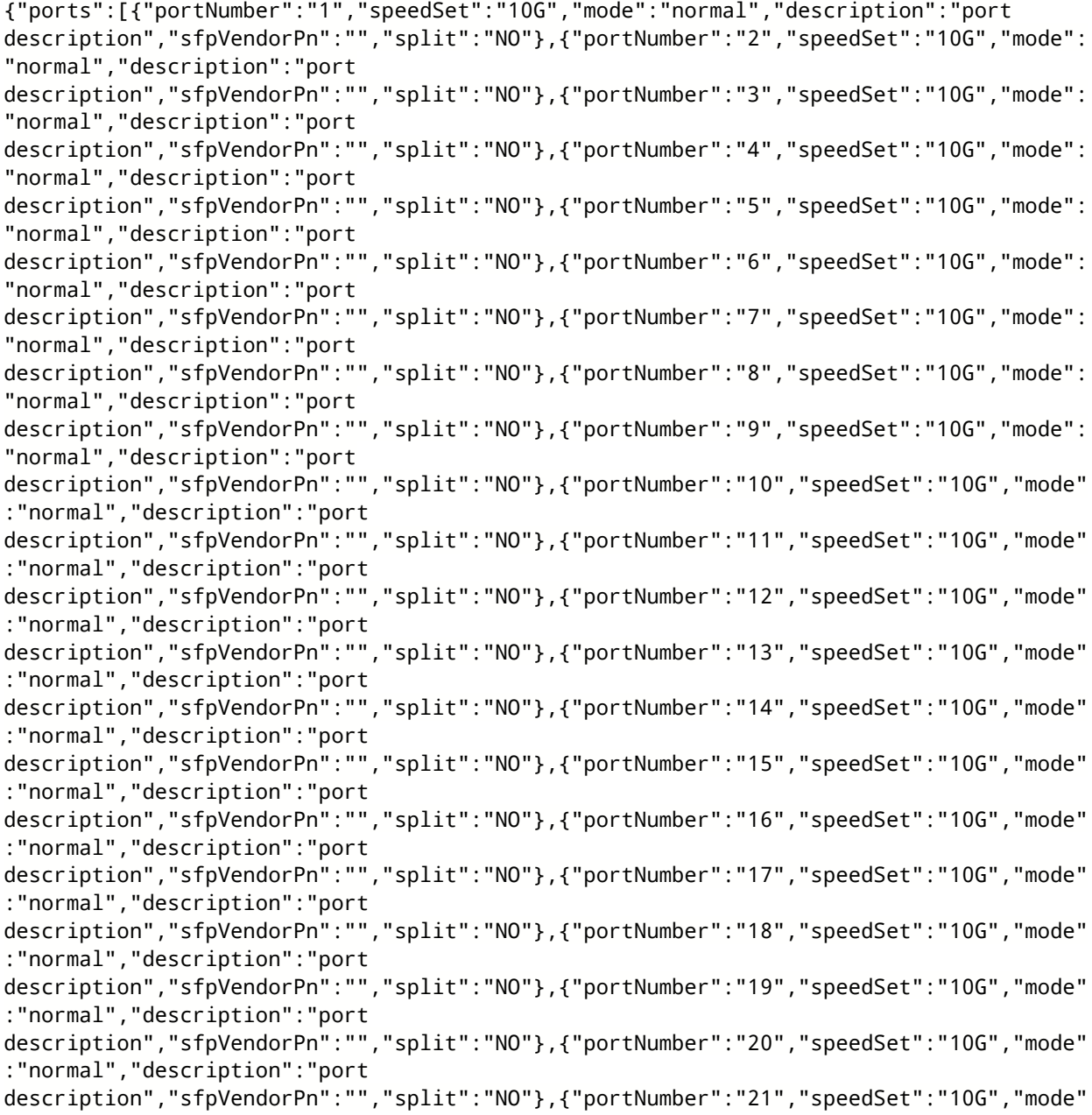

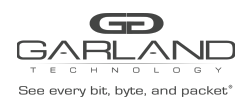

## Restful API Guide

EdgeLens | INT10G8xx56 |1.13.3

:"normal","description":"port description","sfpVendorPn":"","split":"NO"},{"portNumber":"22","speedSet":"10G","mode" :"normal","description":"port description","sfpVendorPn":"","split":"NO"},{"portNumber":"23","speedSet":"10G","mode" :"normal","description":"port description","sfpVendorPn":"","split":"NO"},{"portNumber":"24","speedSet":"10G","mode" :"normal","description":"port description","sfpVendorPn":"","split":"NO"},{"portNumber":"25","speedSet":"10G","mode" :"normal","description":"port description","sfpVendorPn":"","split":"NO"},{"portNumber":"26","speedSet":"10G","mode" :"normal","description":"port description","sfpVendorPn":"","split":"NO"},{"portNumber":"27","speedSet":"10G","mode" :"normal","description":"port description","sfpVendorPn":"","split":"NO"},{"portNumber":"28","speedSet":"10G","mode" :"normal","description":"port description","sfpVendorPn":"","split":"NO"},{"portNumber":"29","speedSet":"10G","mode" :"normal","description":"port description","sfpVendorPn":"","split":"NO"},{"portNumber":"30","speedSet":"10G","mode" :"normal","description":"port description","sfpVendorPn":"","split":"NO"},{"portNumber":"31","speedSet":"10G","mode" :"normal","description":"port description","sfpVendorPn":"","split":"NO"},{"portNumber":"32","speedSet":"10G","mode" :"normal","description":"port description","sfpVendorPn":"","split":"NO"},{"portNumber":"33","speedSet":"10G","mode" :"normal","description":"port description","sfpVendorPn":"","split":"NO"},{"portNumber":"34","speedSet":"10G","mode" :"normal","description":"port description","sfpVendorPn":"","split":"NO"},{"portNumber":"35","speedSet":"10G","mode" :"normal","description":"port description","sfpVendorPn":"","split":"NO"},{"portNumber":"36","speedSet":"10G","mode" :"normal","description":"port description","sfpVendorPn":"","split":"NO"},{"portNumber":"37","speedSet":"10G","mode" :"normal","description":"port description","sfpVendorPn":"","split":"NO"},{"portNumber":"38","speedSet":"10G","mode" :"normal","description":"port description","sfpVendorPn":"","split":"NO"},{"portNumber":"39","speedSet":"10G","mode" :"normal","description":"port description","sfpVendorPn":"","split":"NO"},{"portNumber":"40","speedSet":"10G","mode" :"normal","description":"port description","sfpVendorPn":"","split":"NO"},{"portNumber":"41","speedSet":"40G","mode" :"normal","description":"port description","sfpVendorPn":"","split":"NO"},{"portNumber":"42","speedSet":"40G","mode" :"normal","description":"port description","sfpVendorPn":"","split":"NO"},{"portNumber":"43","speedSet":"40G","mode" :"normal","description":"port description","sfpVendorPn":"","split":"NO"},{"portNumber":"44","speedSet":"40G","mode" :"normal","description":"port description","sfpVendorPn":"","split":"NO"}]}

*Note – Whenever modifying a port(s) all ports must be included in the body syntax.*

## **Display Port Availability**

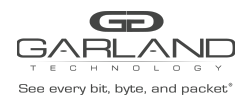

## GET https://xxx.xxx.xxx.xxx/portAvailability

## **Display Port Statistics**

GET https://xxx.xxx.xxx.xxx/portCounterGet

#### **Clear Port Statistics**

PUT https://xxx.xxx.xxx.xxx/portCounterClear